# IBM Tivoli Storage Manager 6.2

Windows automatic client deployment

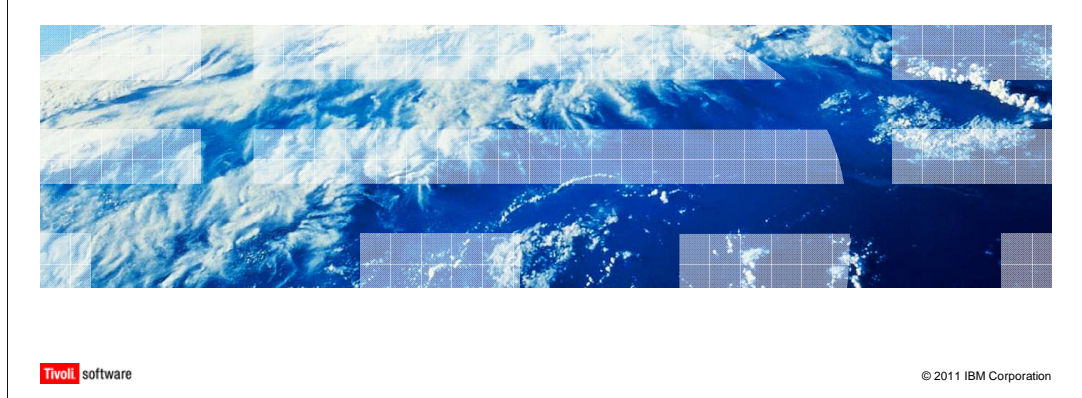

IBM Tivoli® Storage Manager 6.2 Windows® automatic client deployment

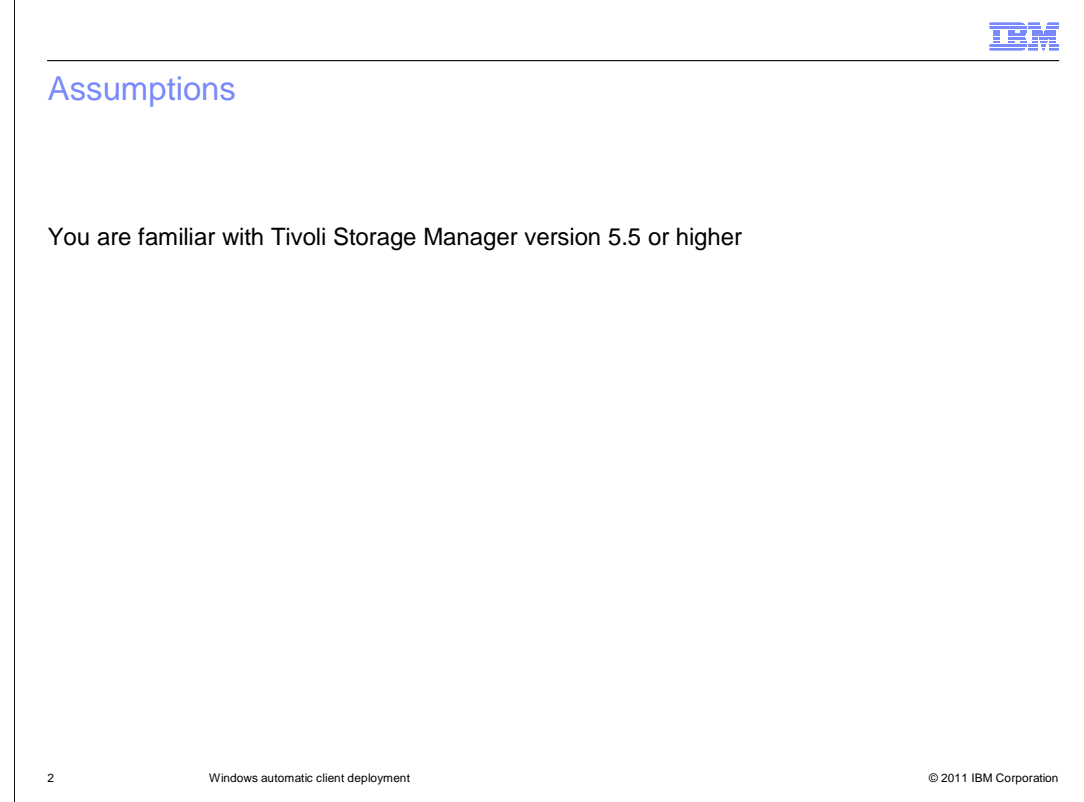

You are familiar with Tivoli Storage Manager version 5.5 or higher.

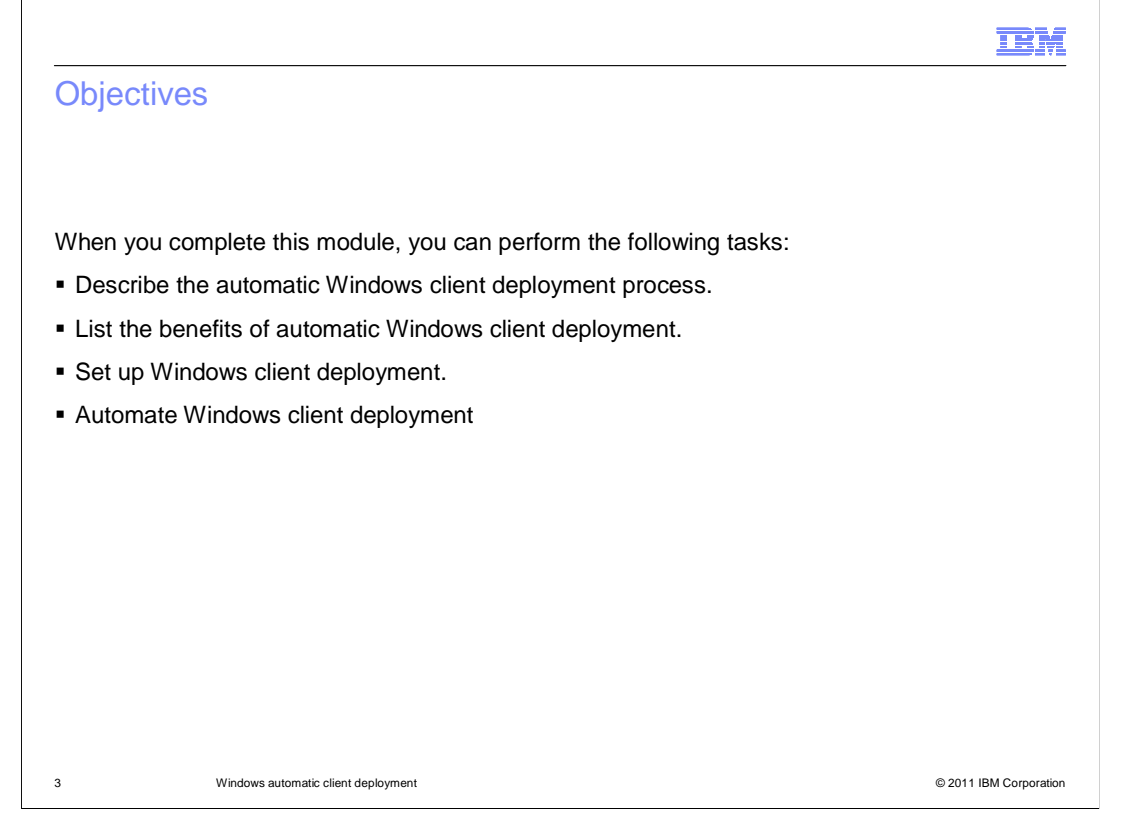

 When you complete this module, you should be able to describe the automatic Windows client deployment process, list the benefits of automatic Windows client deployment, set up Windows client deployment, and automate Windows client deployment.

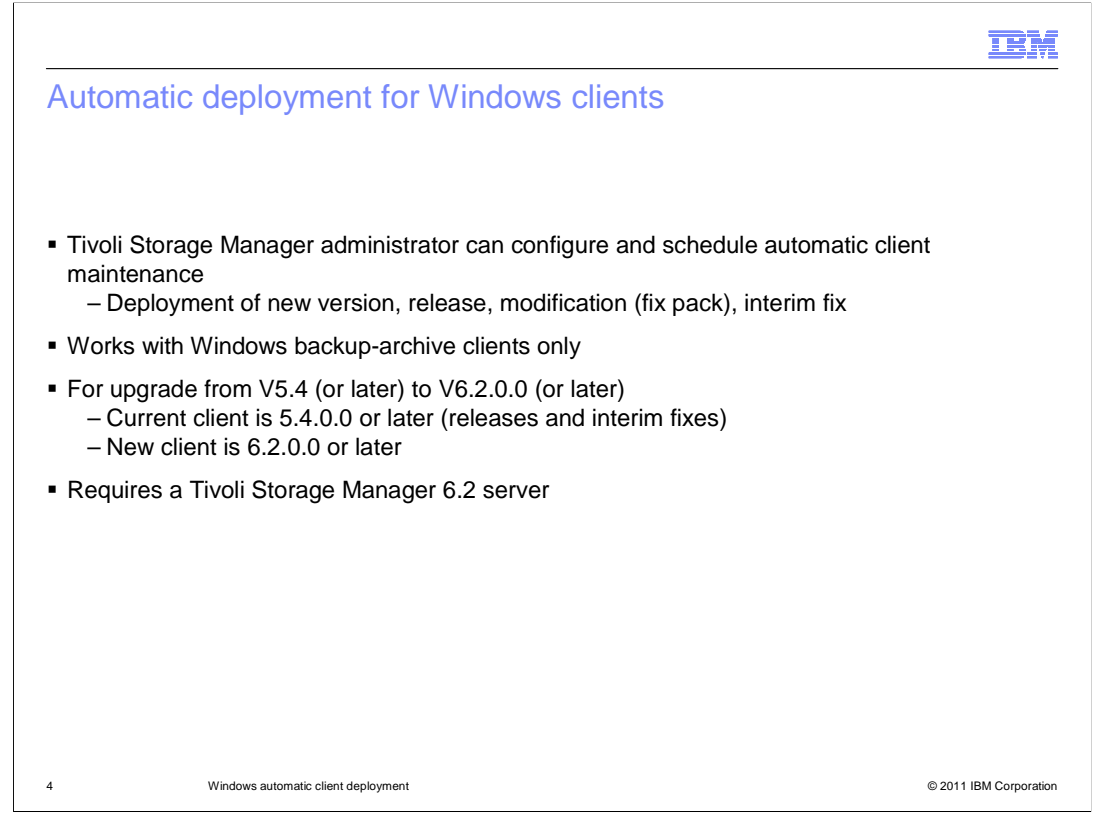

 With IBM Tivoli Storage Manager 6.2, you can use the Administration Center to automatically deploy client updates. This deployment works with existing clients that are version 5.4 or later, and requires a Tivoli Storage Manager version 6.2 server and Administration Center.

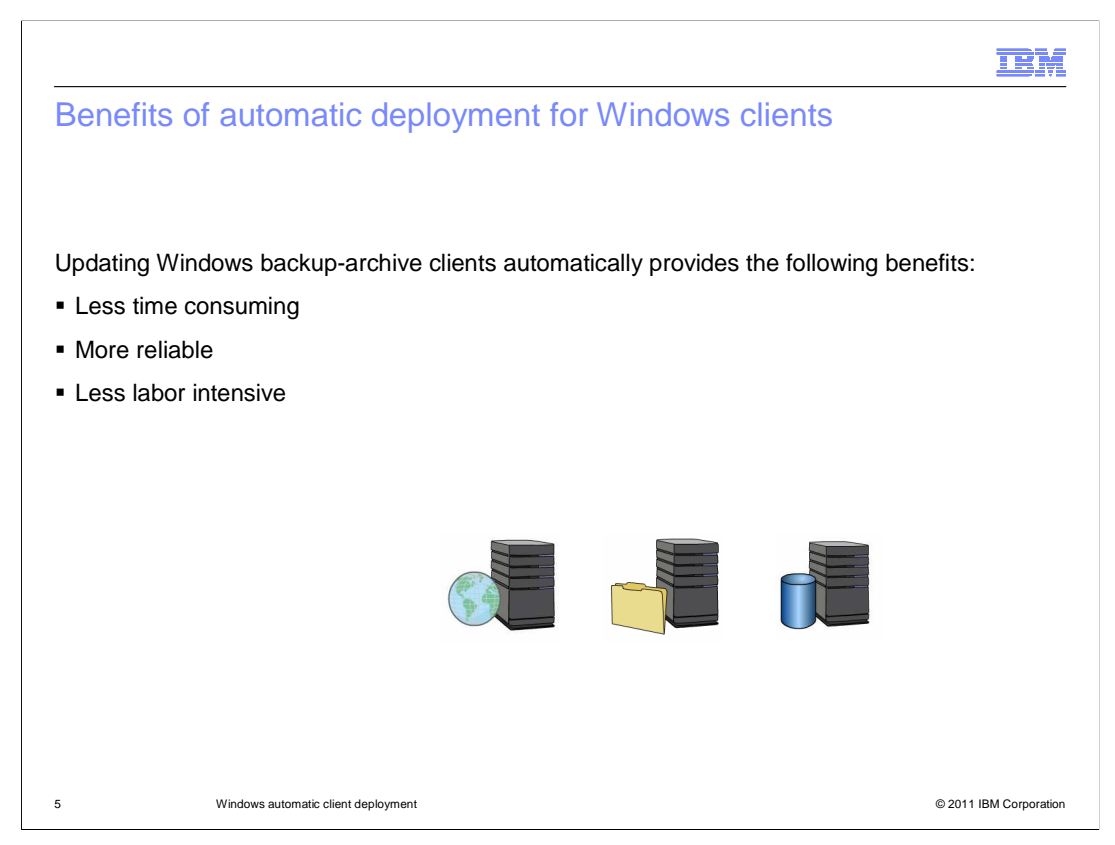

 Processing updates this way is less time consuming, more reliable, and requires less manual intervention than manually deploying the updates.

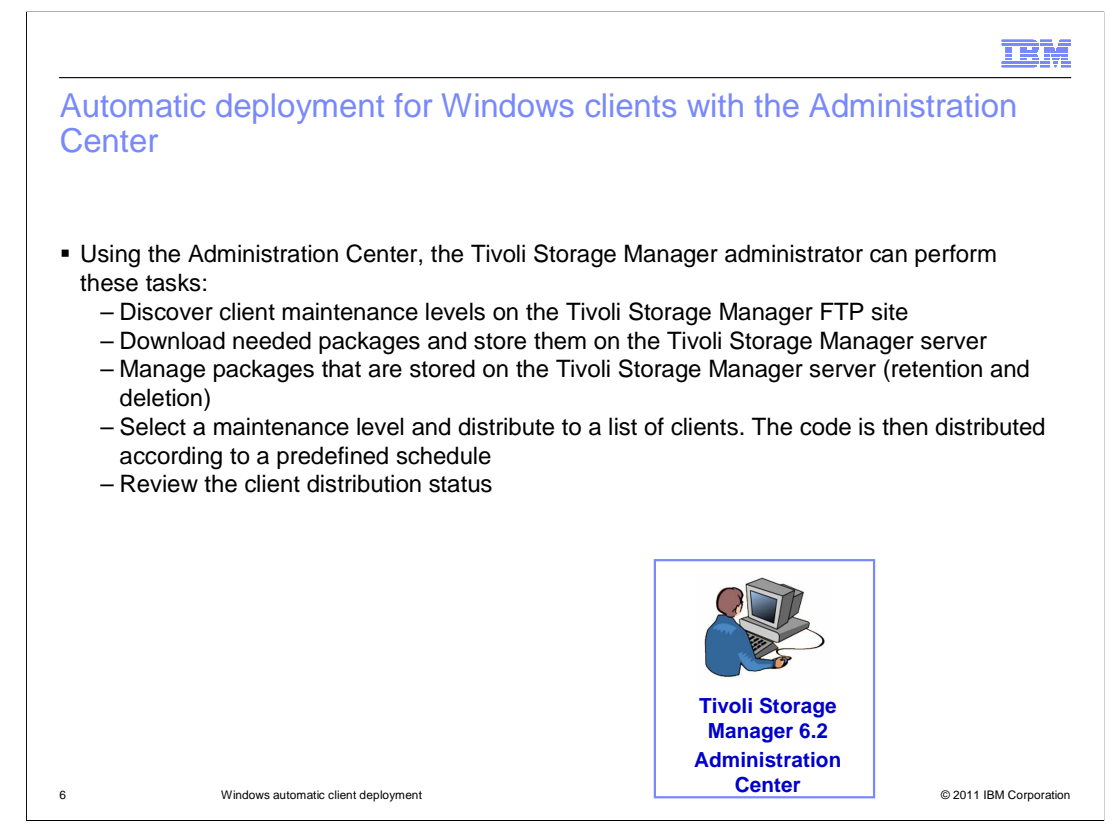

 The Administration Center provides a wizard that helps you select and download updates, and moves them to a storage pool that the Tivoli Storage Manager server can access. You create an archive policy to manage retention and deletion of these packages. The Administration Center provides an interface for the administrator to perform the following tasks:

Retrieve client installation packages from an FTP site and import them to the server.

Specify the maintenance level for nodes.

Schedule deployment of selected packages to specified clients.

View deployment status for a given maintenance update by schedule or by node.

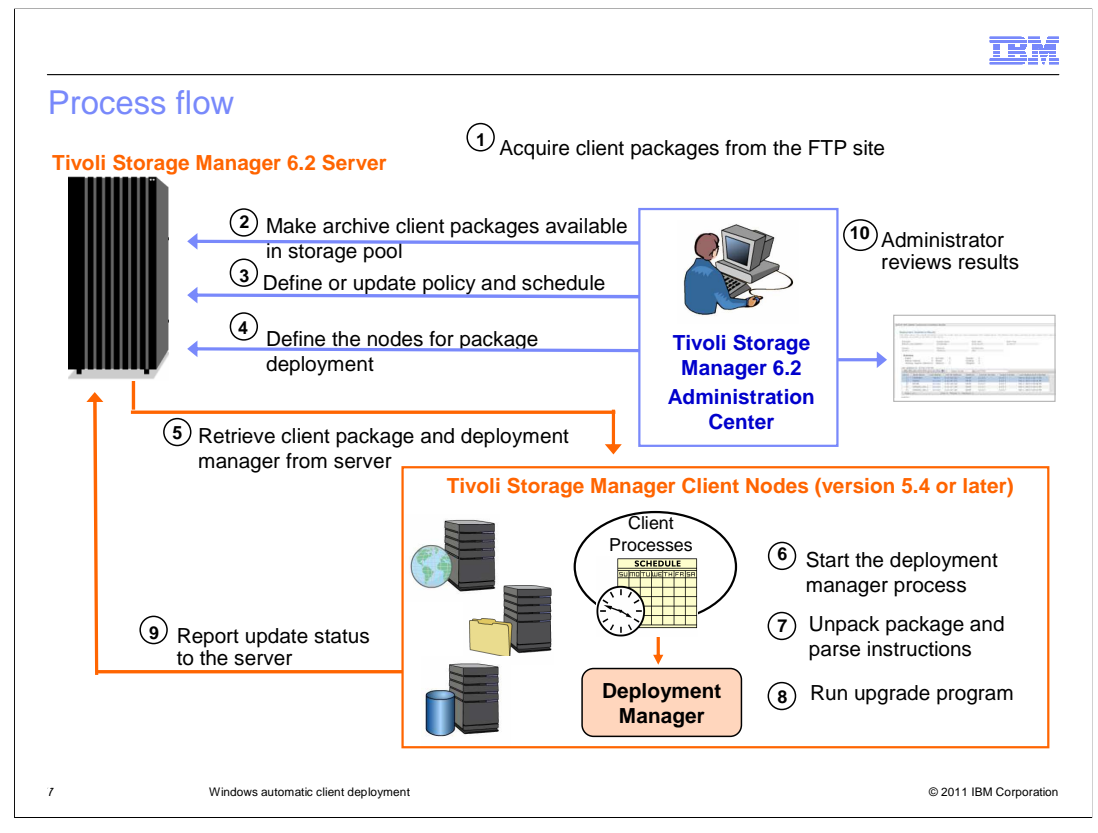

 This diagram shows the process flow. The Administration Center wizards prompt you to configure all the necessary items. First, the Administration Center acquires upgrade packages from FTP server. Next, the client packages are saved as archive packages in a storage pool that you designate. During configuration, you set a policy to manage the retention of these archive packages and set a schedule for deployment. This schedule is associated with a list of clients that are to be updated.

 The scheduler causes the client to retrieve update manager and self-describing packages. The update manager process starts as a post-schedule command on the client machine. The update manager unpacks and runs the update (uninstall or install). Finally, the update manager reports status to the Tivoli Storage Manager server, and the Administration Center then presents the status to Tivoli Storage Manager administrator.

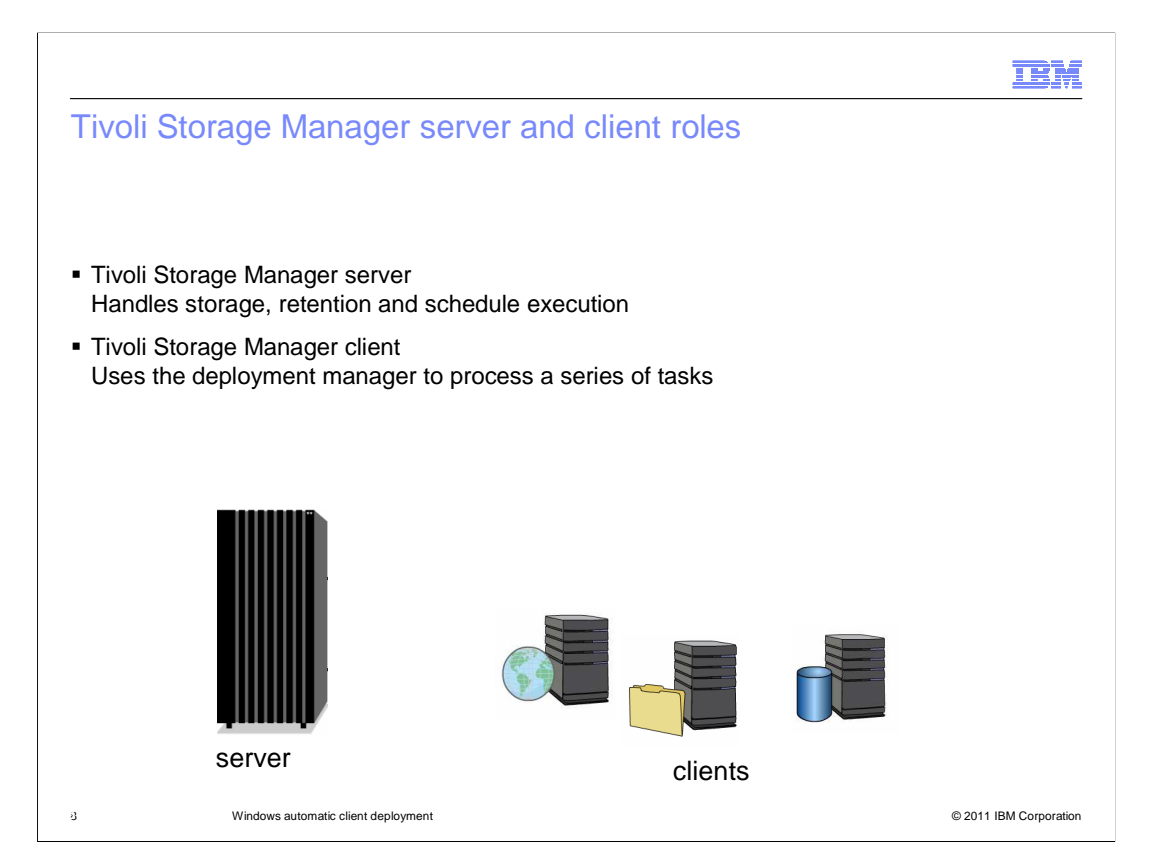

 The Tivoli Storage Manager server stores installation packages as archive objects. It uses the IMPORT NODE function to add deployment packages and access permissions. Policy in the Tivoli Storage Manager server database manages retention of these archive packages. Schedules are defined with new schedule option, action=deploy.

 The client scheduler initiates deployment processing. A deployment manager discovers current components, performs checks and retrieval if necessary, processes install and reboot, and uses client API to send events to the server. The deployment manager works with legacy clients that are not special-enabled for deployment.

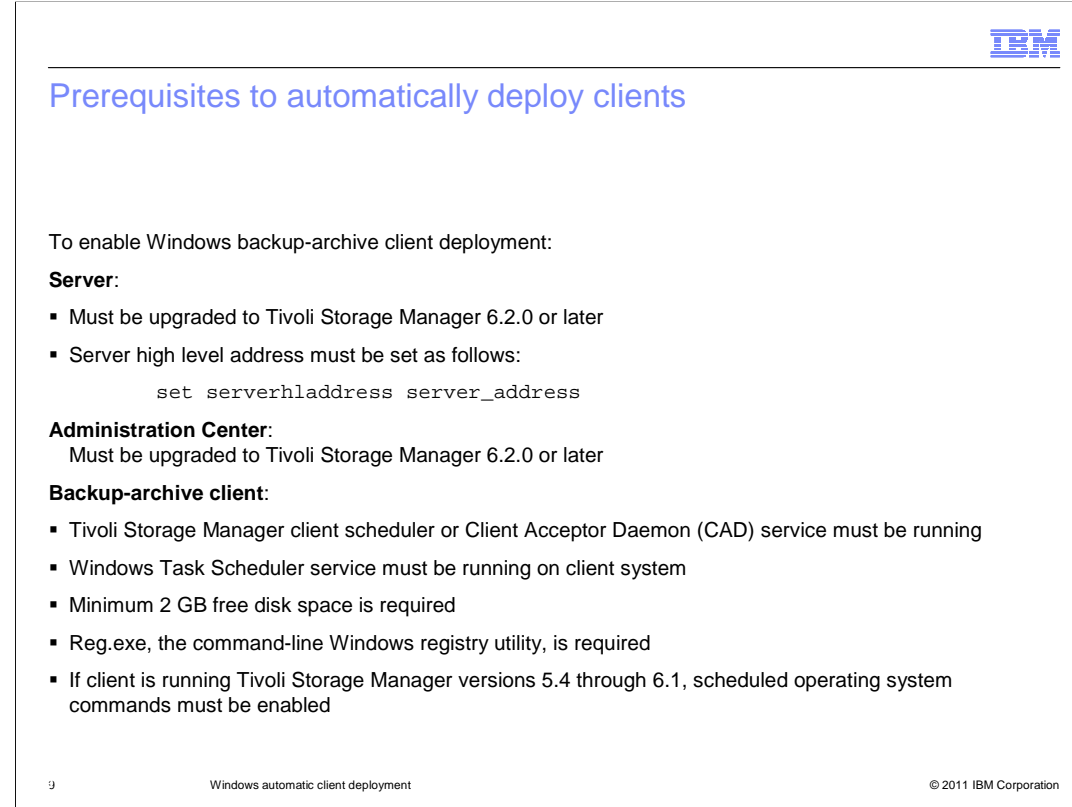

 For the server and the administration center, you must use version 6.2.0 or later. You must also have the server high-level address set. For the client, you need to be running version 5.4 or later, and must have the client scheduler daemon running. If you want to process the client deployment schedule immediately, set the client scheduler to the SCHEDMODE PROMPTED setting. The client needs a minimum of 2 GB free space. The Windows Task Scheduler and command-line registry utility are required.

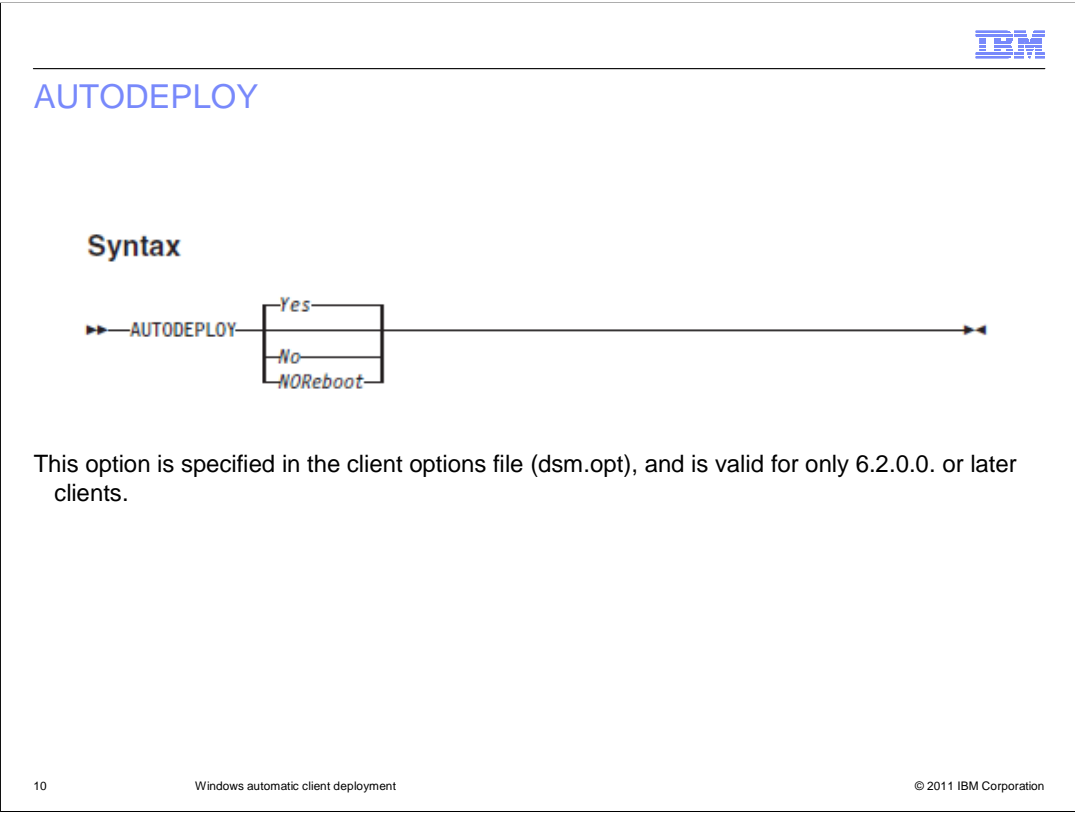

 When the scheduled update completes, you can choose whether to allow reboot or not. Reboot might or might not be necessary.

 If you specify Autodeploy=Yes, the system automatically deploys the client and reboots the client computer if required for completing the deployment. This option is the default.

 If you specify Autodeploy=NOReboot, no automatic reboot occurs during the deployment. If a Logical Volume Snapshot Agent (LVSA) is installed in the current client, or the client is in session, the agent cancels the deployment. Otherwise, the system automatically upgrades the client. It marks the deployment status as "reboot required" if manual reboot is required. The client computer is not automatically restarted.

 If you specify Autodeploy=No, this action disables the client automatic deployment. This is applicable for 6.2 or later clients, and is set in the client options file. This overrides any settings in the deployment schedule.

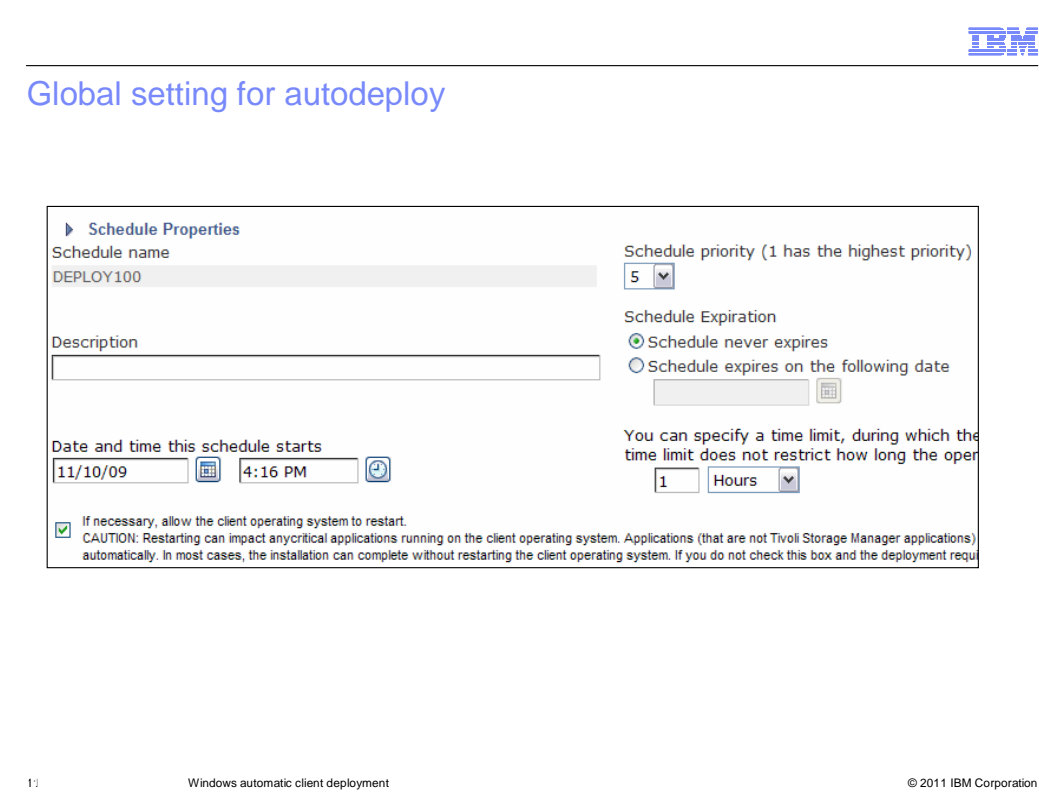

In the Administration Center, you can configure global settings for automatic deployment. These settings apply to all nodes that are associated with this schedule. Note the check box at the bottom that you can select to allow the client operating system to be restarted if necessary.

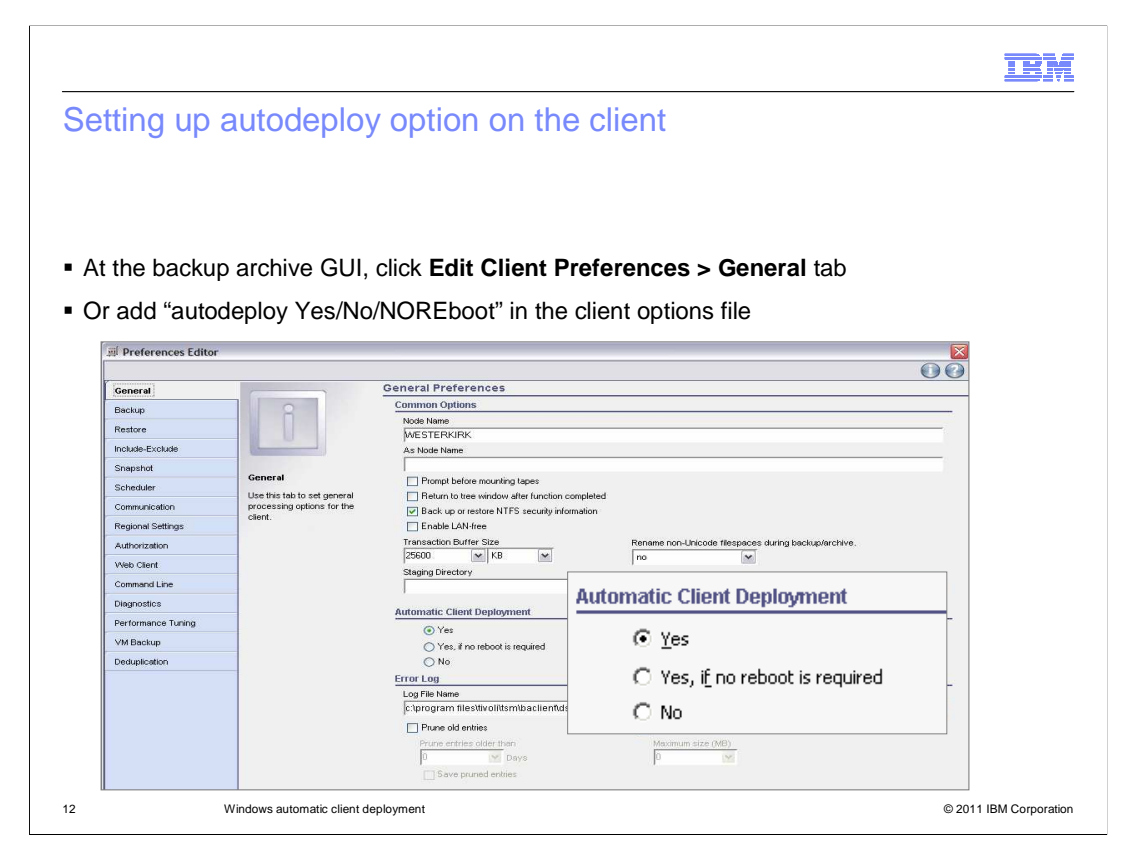

 To configure the AUTODEPLOY option on the client, open the Preferences Editor and click **Yes**, **Yes if no reboot is required**, or **No**.

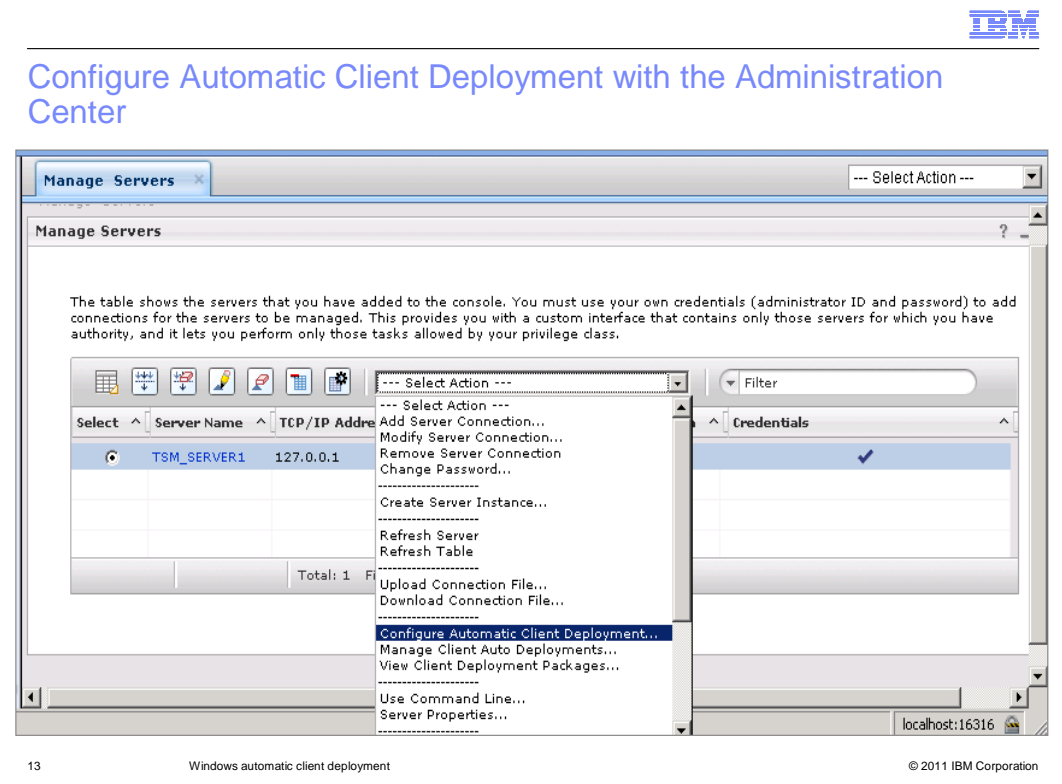

To configure automatic client deployment on the server side, you can use the Configure Automatic Client Deployment wizard.

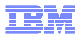

Client Auto Deployment Configuration wizard

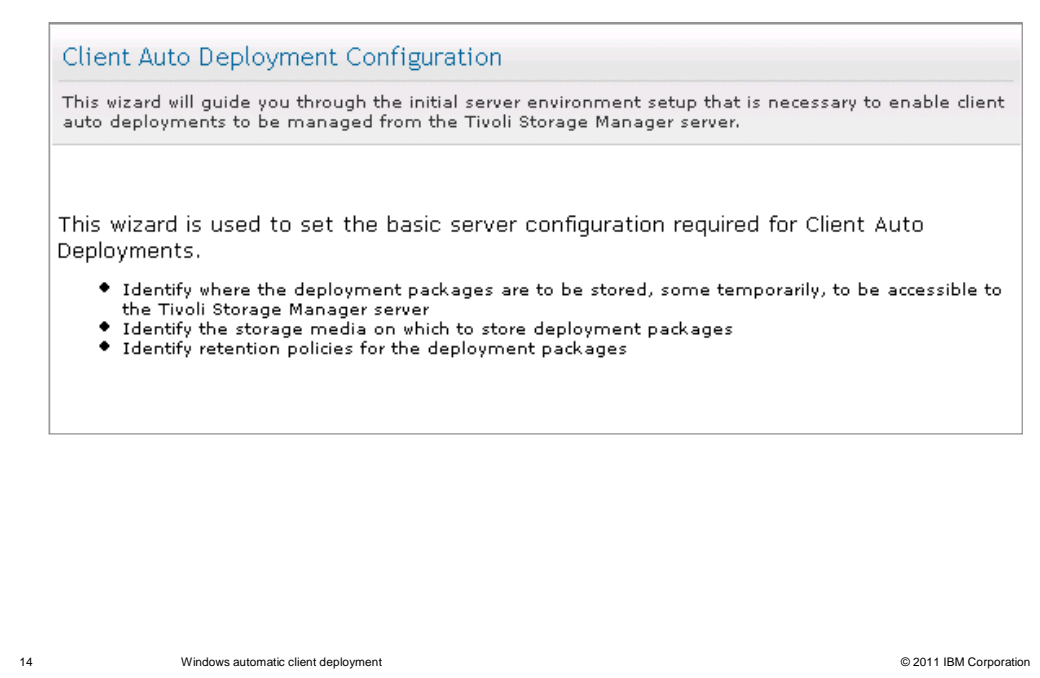

 The Administration Center wizard is used for setting up the basic server configuration required for Client Auto Deployments. You begin by identifying where to store the deployment packages so that the TSM server can access them. In most cases, you create a storage pool that is used for this purpose only, on the media of your choice. You also specify retention values for these deployment packages.

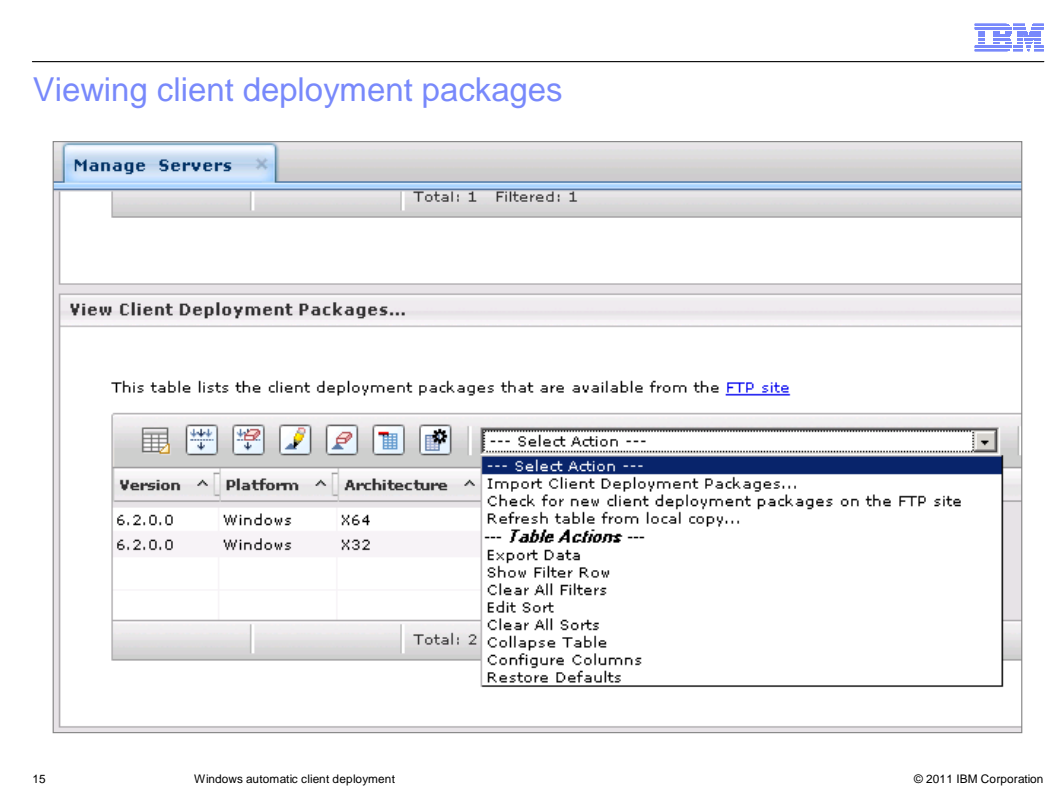

 From this page, you can check for the latest client packages and import them for deployment.

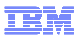

## Automatic client deployment wizard

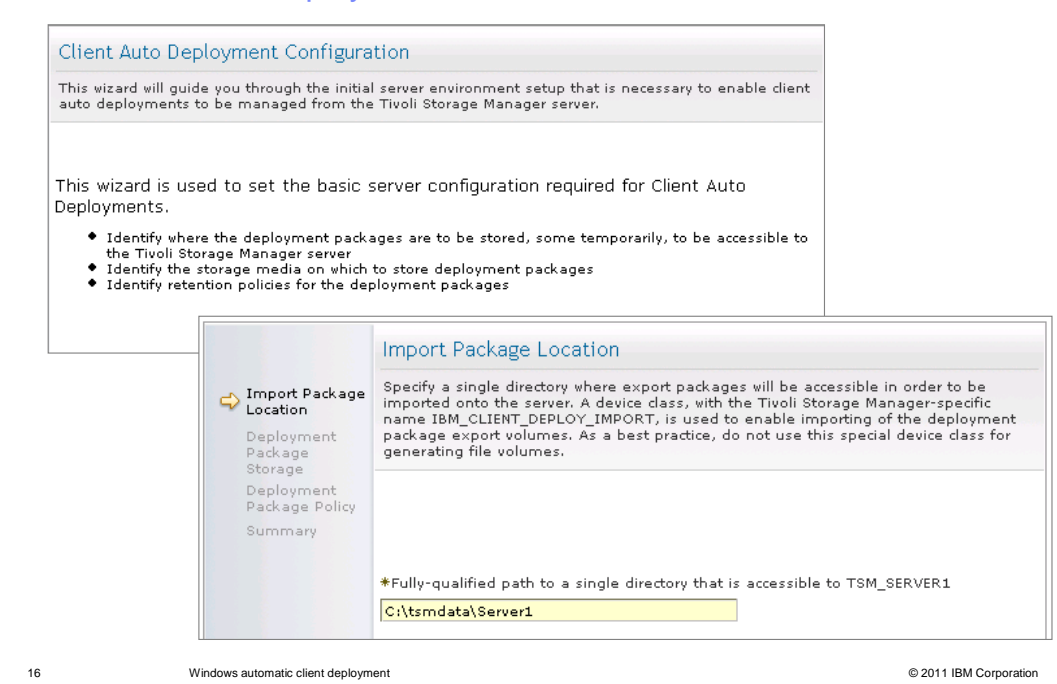

 Supply a fully qualified path to a single directory that TSM\_SERVER1 can access. This directory on the Tivoli Storage Manager server is where packages are to be stored temporarily until they are imported to the Tivoli Storage Manager server.

### **TEM**

### Deployment package storage page Deployment Package Storage Media Settings Identify the storage media on which to store deployment packages data and specify its<br>retention policies. As a best practice, create a new device of type FILE and create a new<br>primary pool that is associated with it. V Import Package<br>Location Deployment<br>Package<br>Storage  $\overline{\Theta}$  Create a dedicated setup, including new device class of type FILE and a new Deployment<br>Package Policy storage pool associated to that device class. Summary **File Device Settings**  $*$ Fully qualified path to one or more File directories (separate multiple directory pames with commas, and no intervening spaces) c:\tsmdata\server1 **Storage Pool Settings** \*Storage pool name deploypool \*Maximum number of scratch volumes the server can request for this storage  $\frac{1000}{5}$ O Use a pre-existing storage pool of device type FILE or DISK -- Select Storage Pool -- $\mathbb{R}$ < Back | Next > | Finish | Cancel | 17 **Windows automatic client deployment 17** Windows automatic client deployment

 Specify the path to the storage pool, the storage pool name, and the maximum number of scratch volumes allowed for this pool.

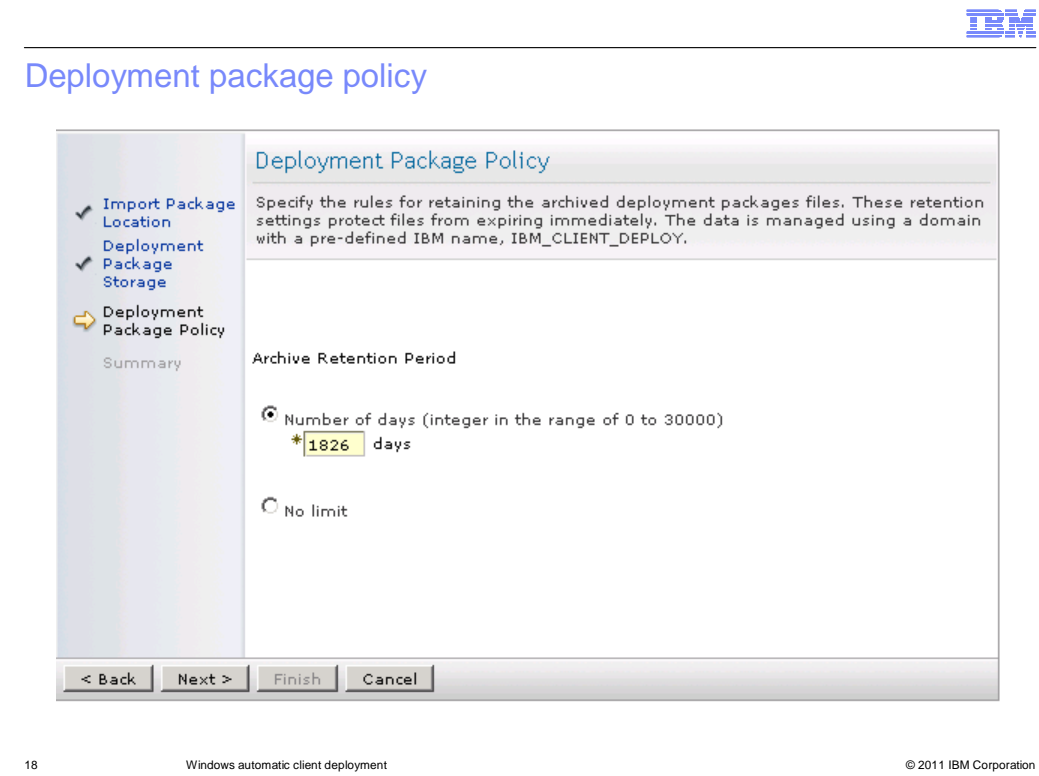

 Choose the archive retention period by clicking either **Number of days** and providing a value or clicking **No limit**.

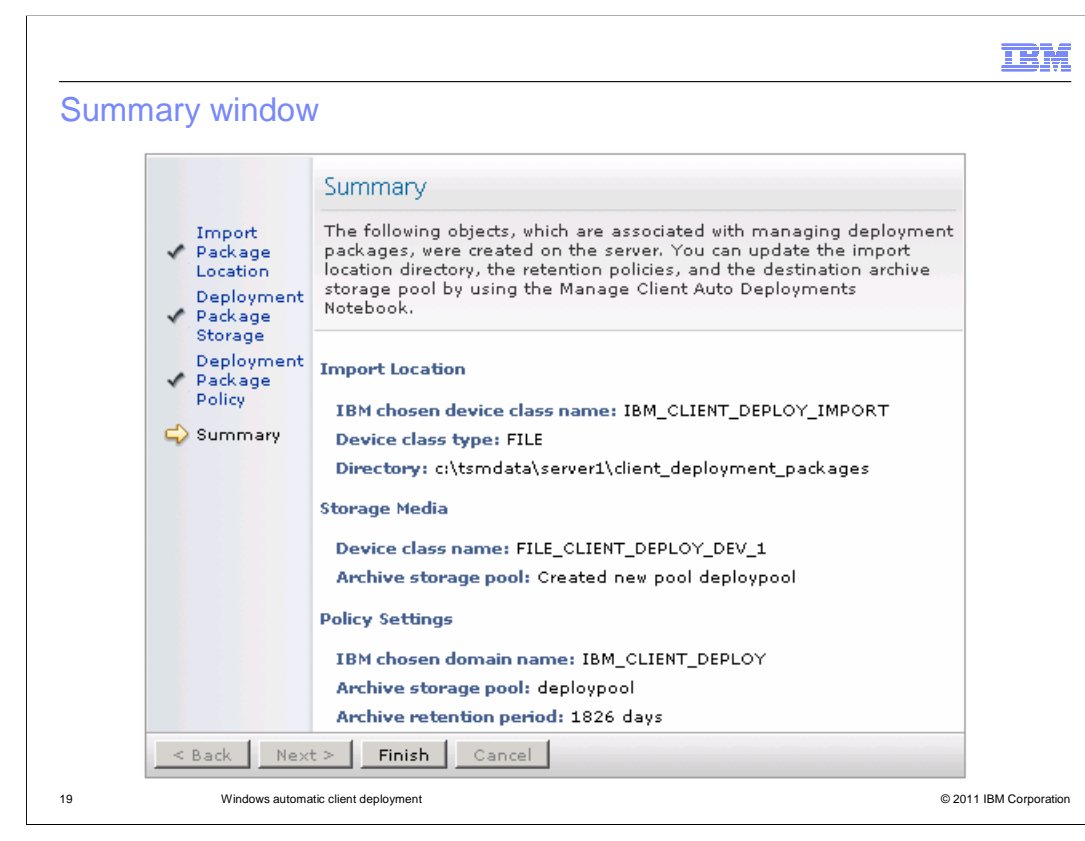

The summary shows you all the selections you made.

**IBM** 

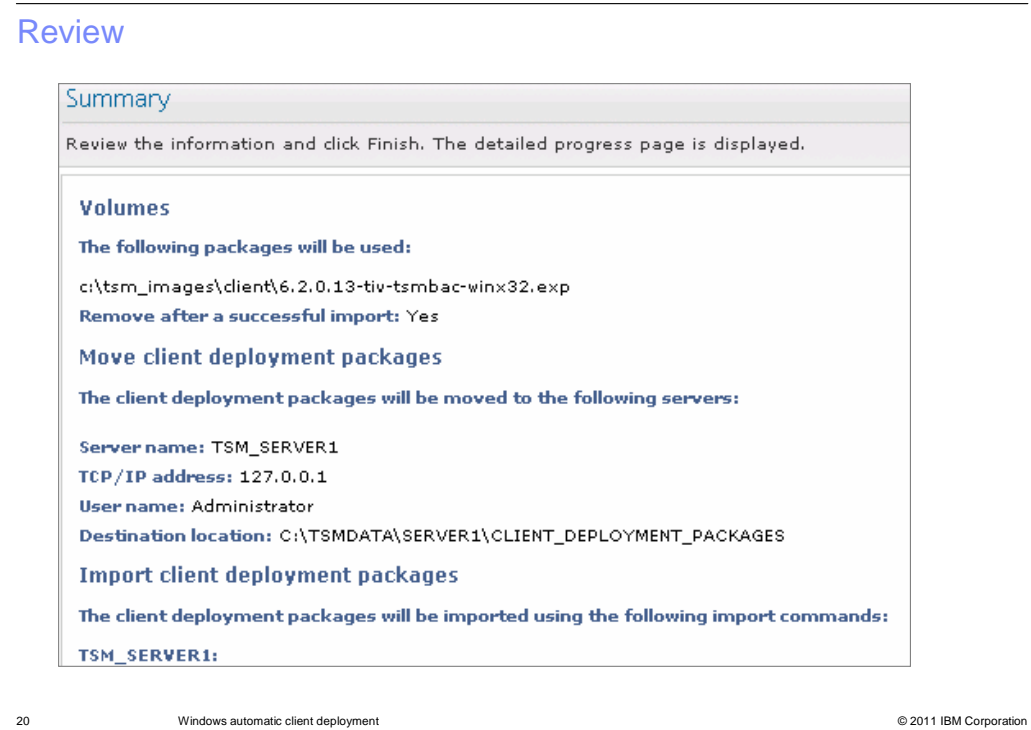

Click **Finish** to complete the process. You can go back and edit the import location directory, retention policy, and destination storage pool if necessary.

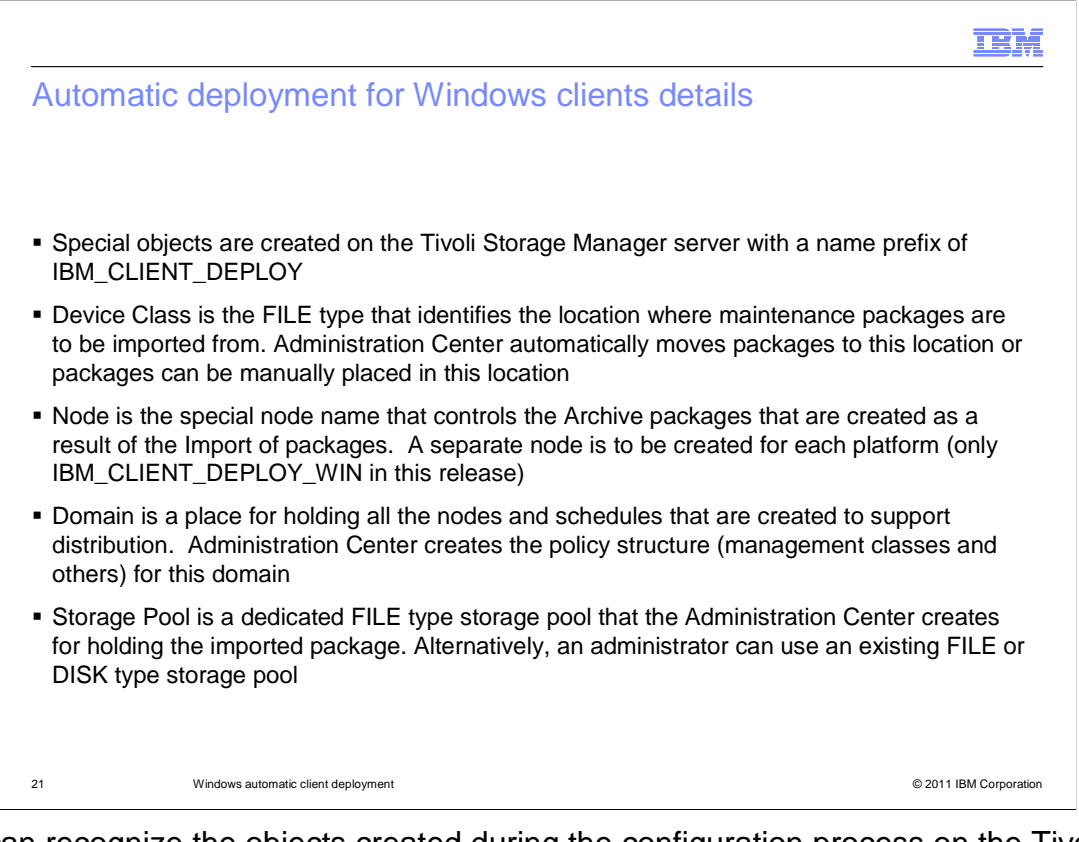

 You can recognize the objects created during the configuration process on the Tivoli Storage Manager server by the naming prefix. All of the objects have the prefix IBM\_CLIENT\_DEPLOY. These objects include a FILE device class used to create a storage pool. This storage pool is used to hold the retention packages. Also created is a special node that owns the archive packages and that node is associated with a policy domain to control retention.

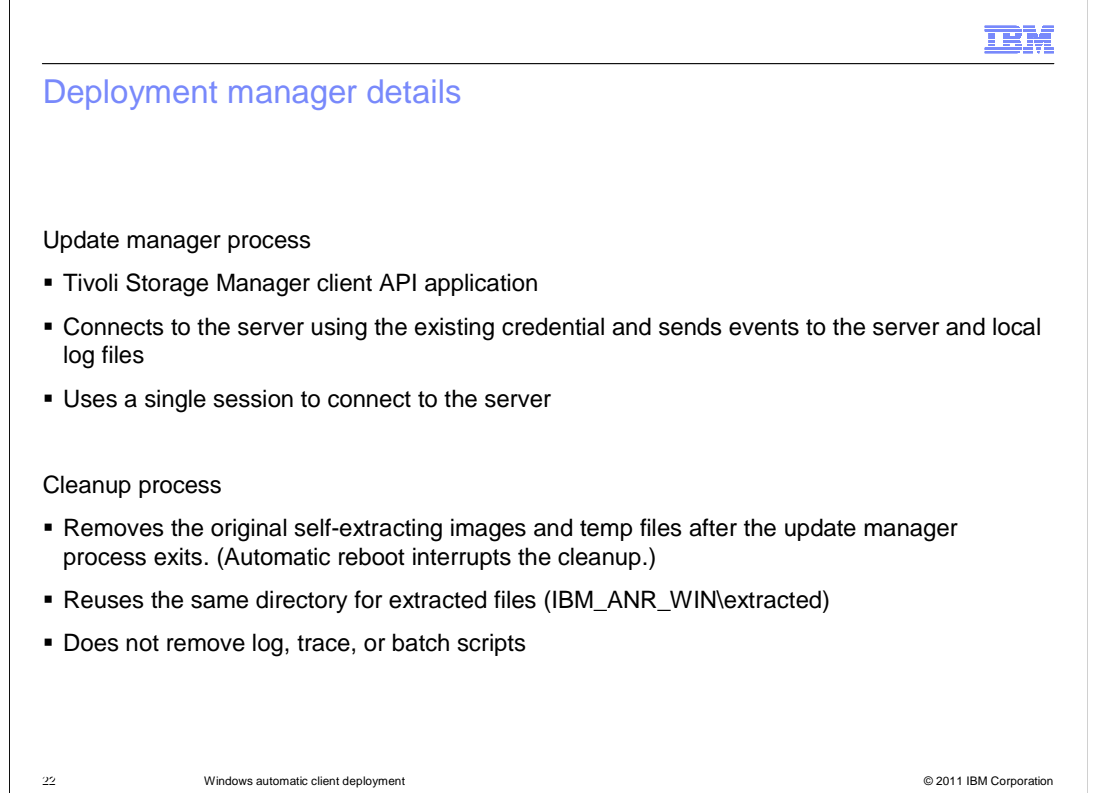

 The update manager process uses the client API to connect to the server, using a single session to send events to the server and local log files. If the update manager cannot send events to the server in that session, the deployment continues and events saved in local log files only. No new session starts.

 A final cleanup process removes the self-extracting images after the update manager process finishes. The same directory can be used for the next update event. The cleanup, however, does not remove log, trace, or batch scripts.

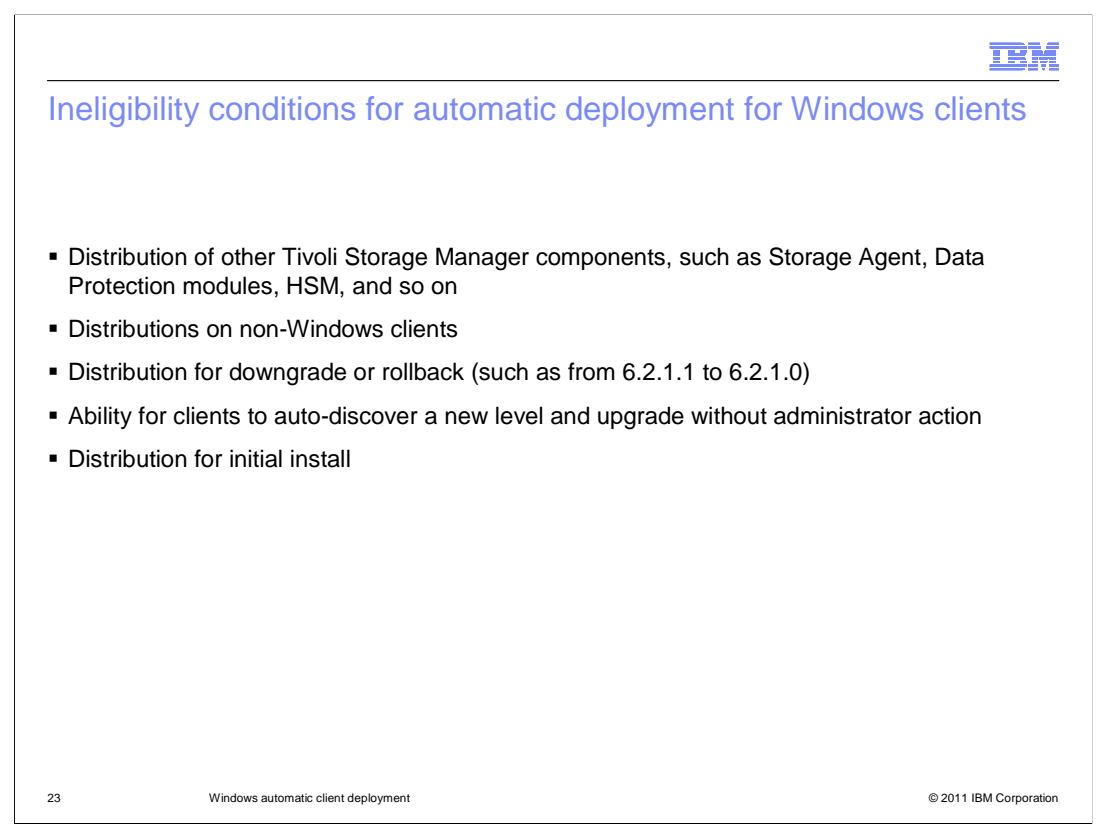

 For this release of IBM Tivoli Storage Manager, only Windows clients are eligible for automatic client deployment. You cannot use this process to downgrade a client to a previous version, or to install the client for the first time.

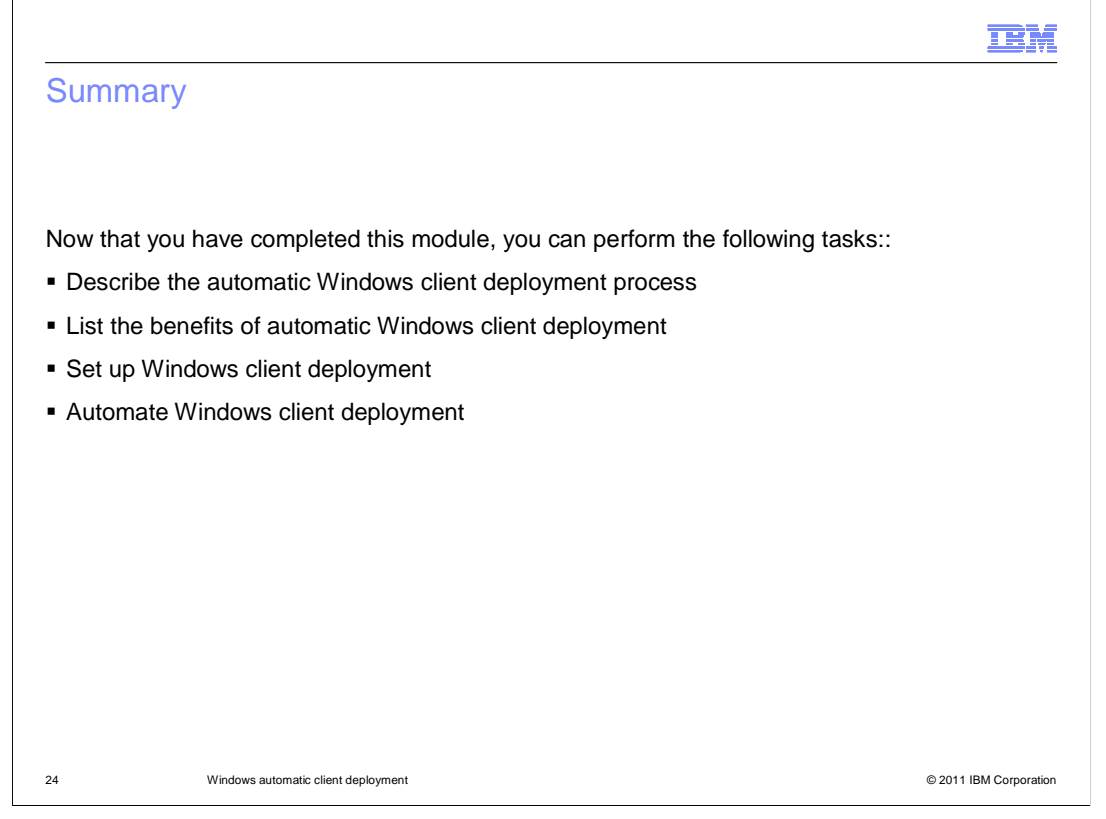

 Now that you have completed this module, you should be able to describe the automatic Windows client deployment process, list the benefits of automatic Windows client deployment, set up Windows client deployment, and automate Windows client deployment.

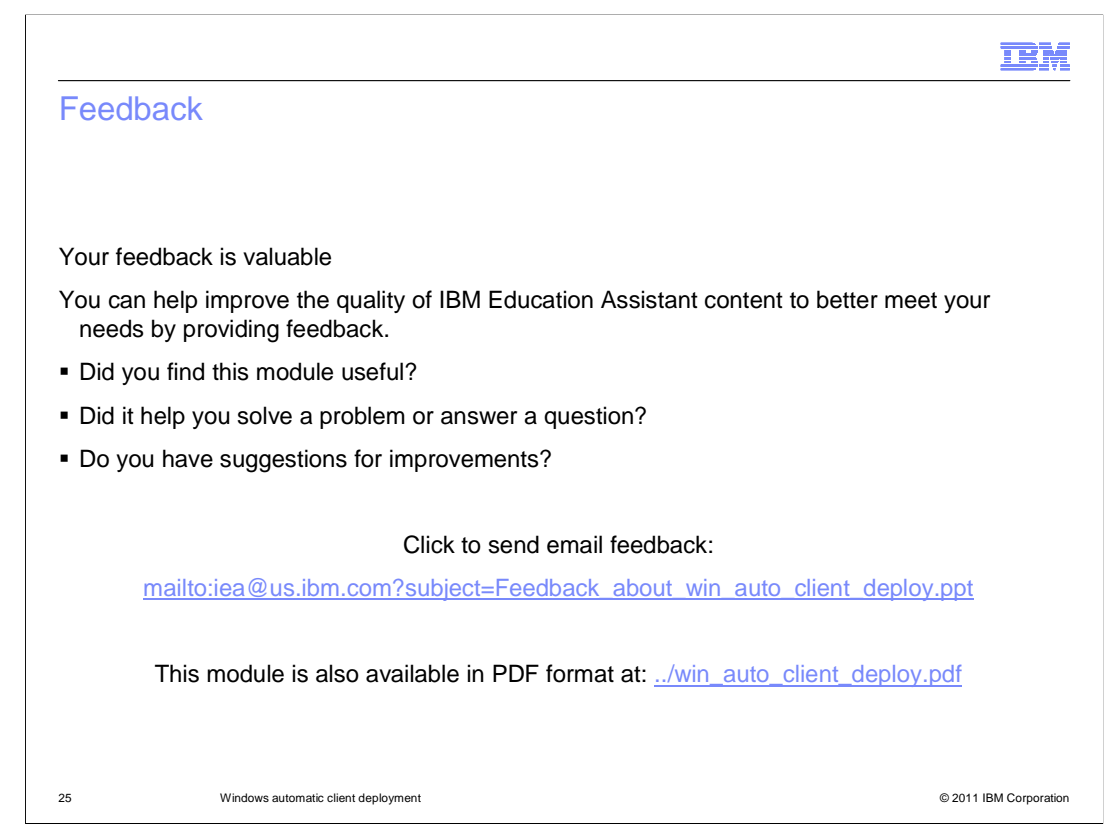

 You can help improve the quality of IBM Education Assistant content by providing feedback.

## Trademarks, disclaimer, and copyright information

IBM, the IBM logo, ibm.com, and Tivoli are trademarks or registered trademarks of International Business Machines Corp., registered in many jurisdictions worldwide. Other product and service names might be trademarks of IBM or other companies. A current list of other IBM trademarks is<br>available on the web at "Copyright and trademark information" at http://www

THE INFORMATION CONTAINED IN THIS PRESENTATION IS PROVIDED FOR INFORMATIONAL PURPOSES ONLY. Other company, product, or service names may be trademarks or service marks of others.

THE INFORMATION CONTAINED IN THIS PRESENTATION IS PROVIDED FOR INFORMATIONAL PURPOSES ONLY. WHILE EFFORTS WERE MADE TO VERIFY THE COMPLETENESS AND ACCURACY OF THE INFORMATION CONTAINED IN THIS PRESENTATION, IT IS PROVIDED<br>"AS IS" WITHOUT WARRANTY OF ANY KIND, EXPRESS OR IMPLIED. IN ADDITION, THIS INFORMATION IS BASED ON IBM'S CURRE PRODUCT PLANS AND STRATEGY, WHICH ARE SUBJECT TO CHANGE BY IBM WITHOUT NOTICE. IBM SHALL NOT BE RESPONSIBLE FOR ANY DAMAGES ARISING OUT OF THE USE OF, OR OTHERWISE RELATED TO, THIS PRESENTATION OR ANY OTHER DOCUMENTATION. NOTHING CONTAINED IN THIS PRESENTATION IS INTENDED TO, NOR SHALL HAVE THE EFFECT OF, CREATING ANY WARRANTIES OR REPRESENTATIONS FROM IBM (OR ITS SUPPLIERS OR LICENSORS), OR ALTERING THE TERMS AND CONDITIONS OF ANY AGREEMENT OR LICENSE GOVERNING THE USE OF IBM PRODUCTS OR SOFTWARE.

© Copyright International Business Machines Corporation 2011. All rights reserved.

26 © 2011 IBM Corporation

**TEM**